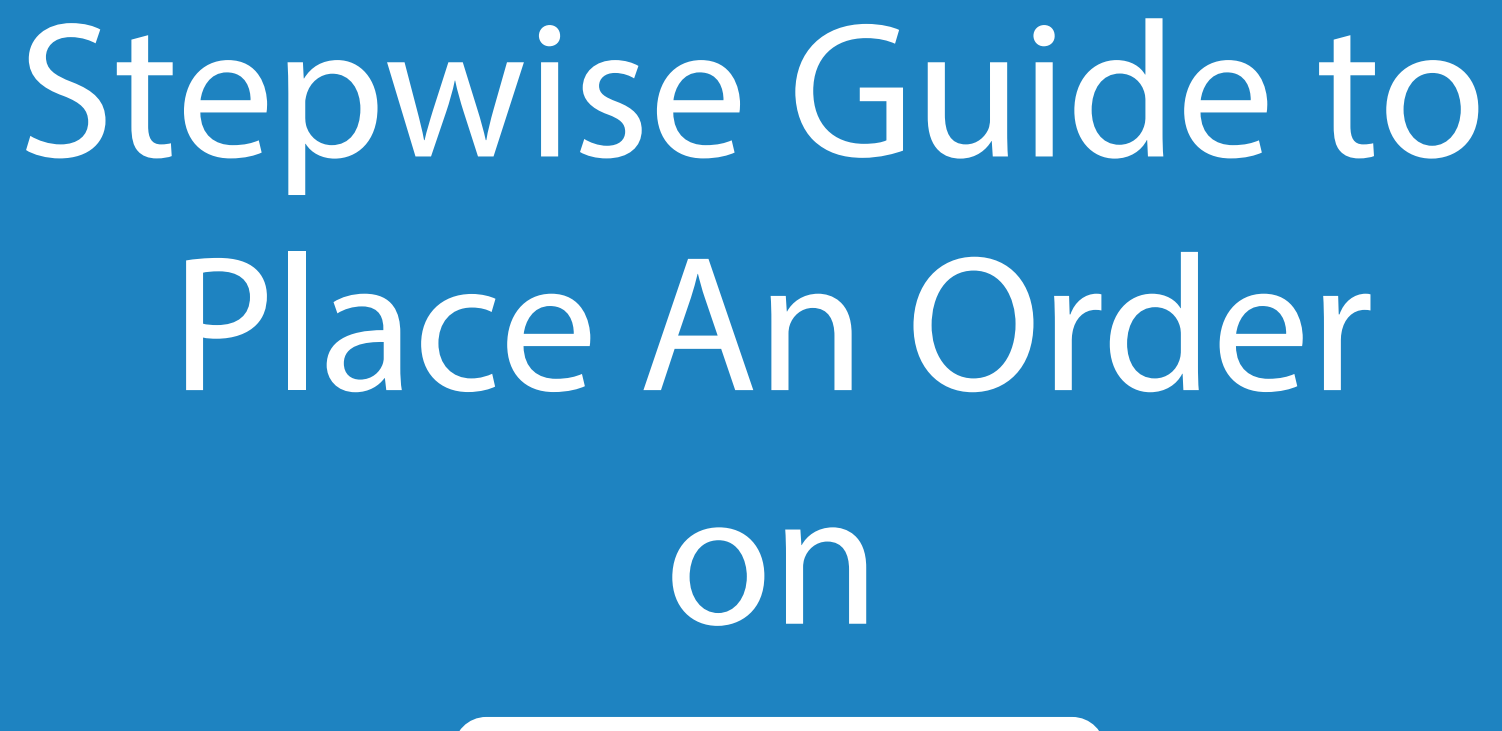

0 00:00

 $\begin{array}{c} \nabla \cdot \nabla \cdot \nab$ 

GET FREE ASSISTANCE

 $\bigtriangledown$ 

Assignment Help

 $\bigcirc$ 

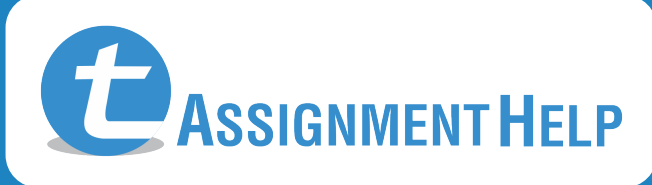

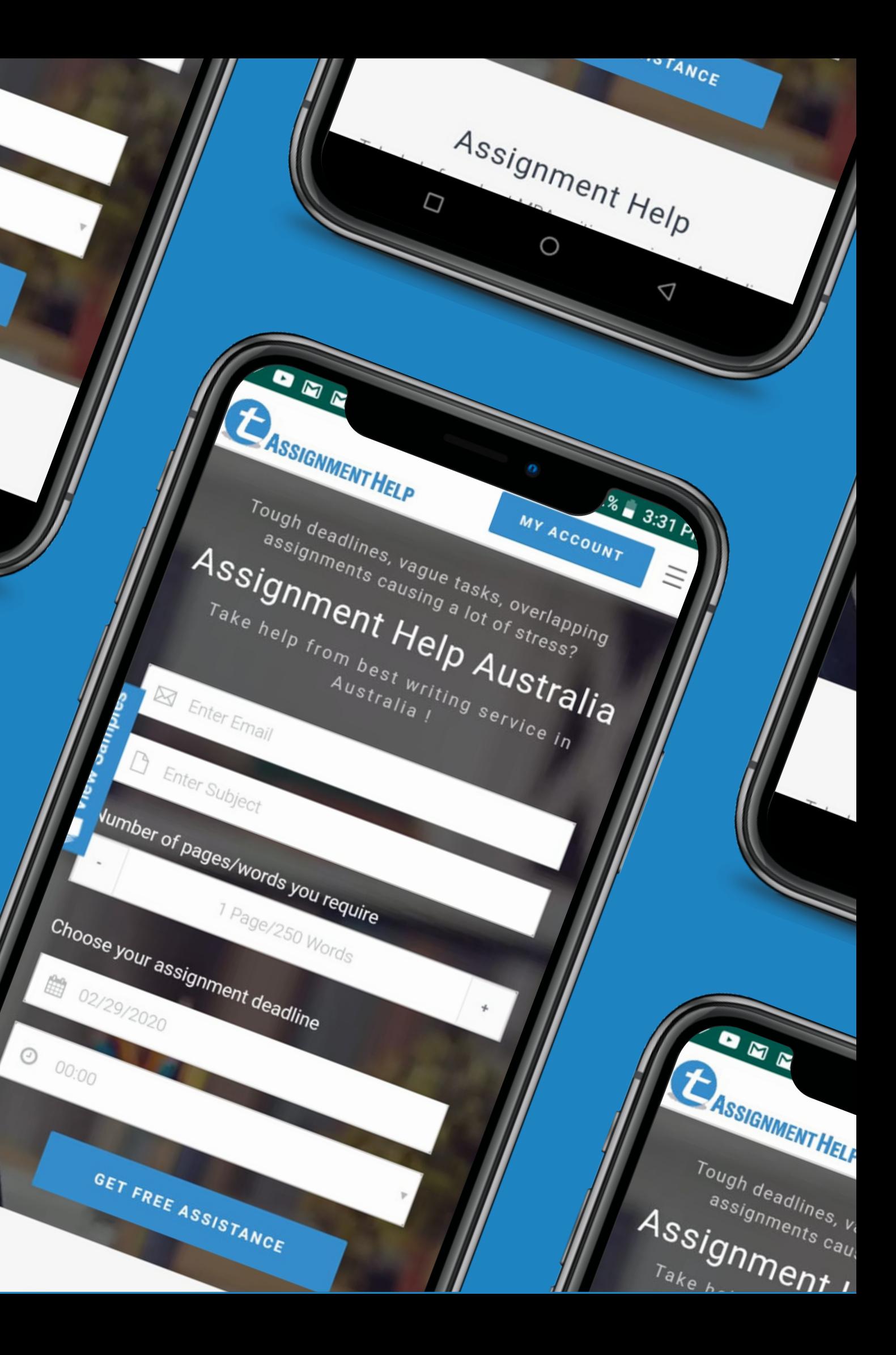

# Click on the **Get Assistance** button **Step : 1**

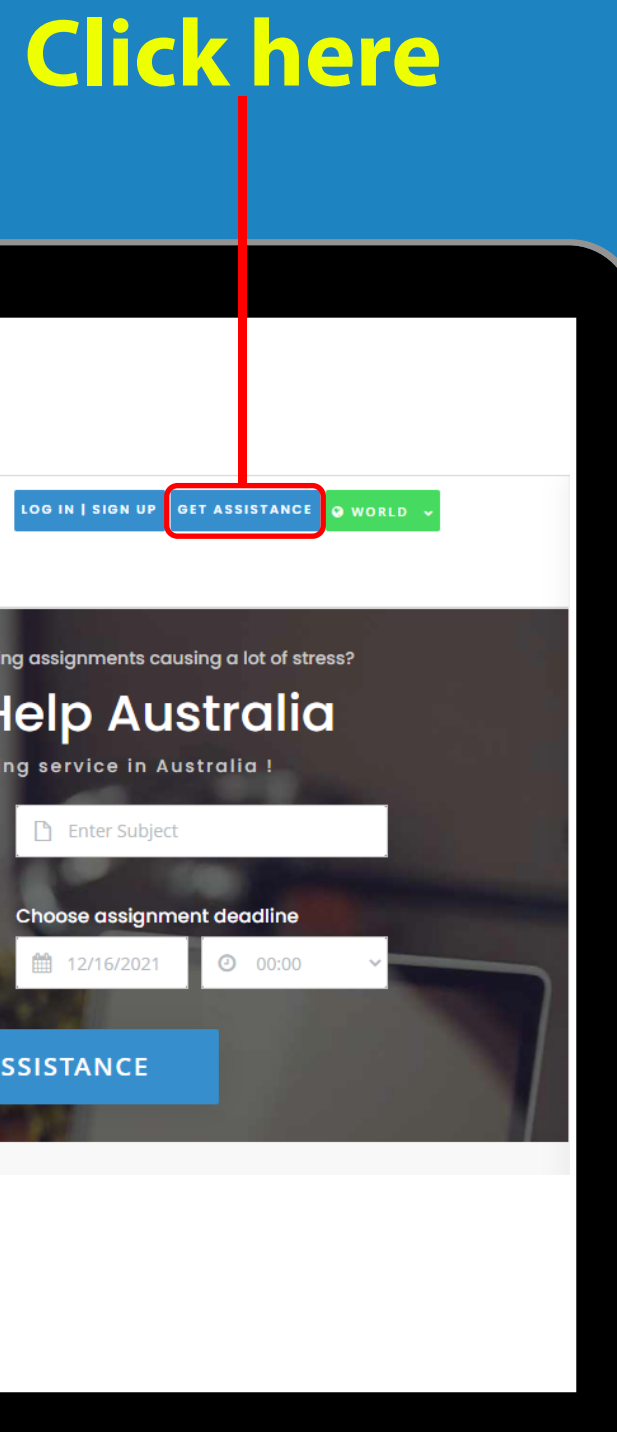

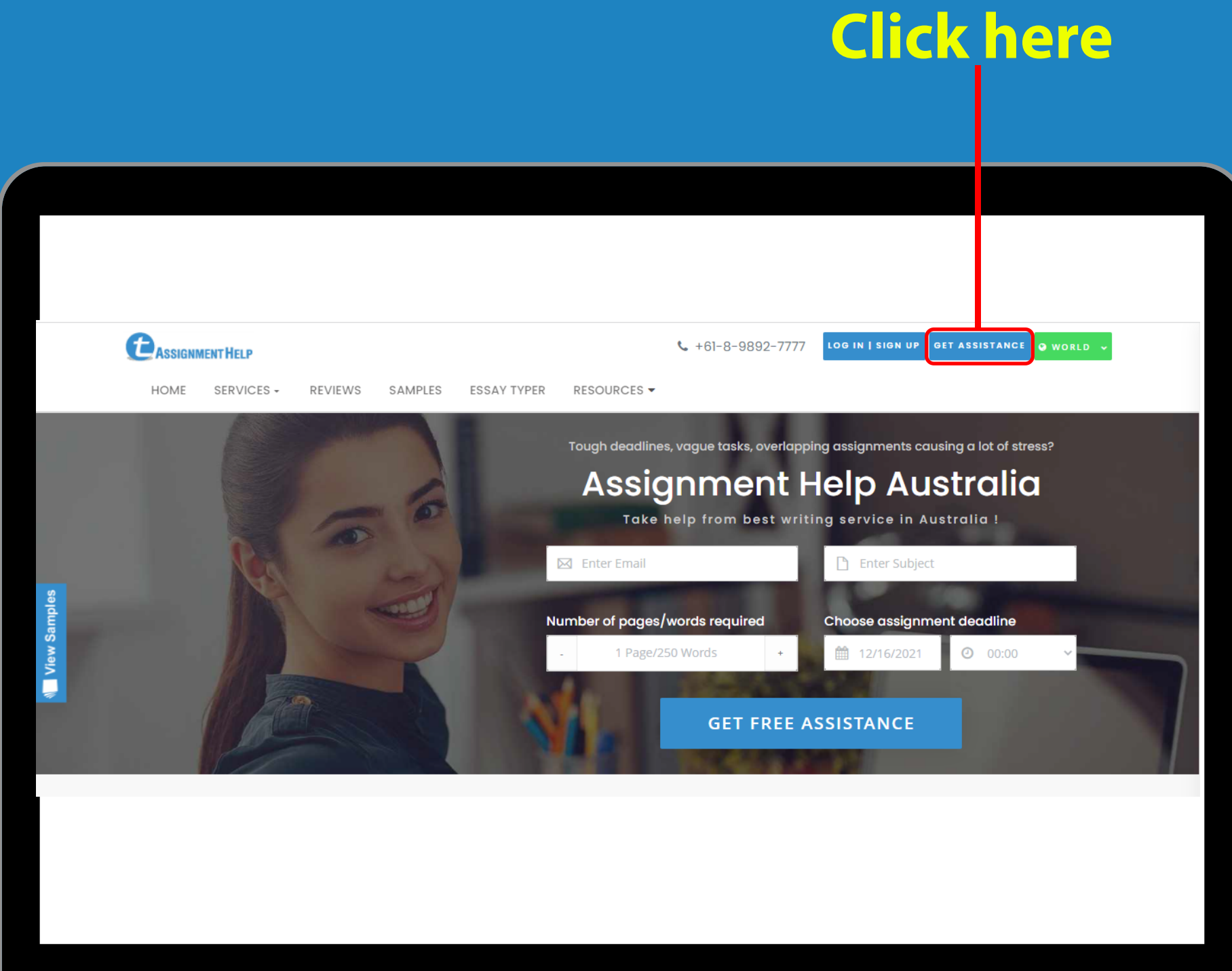

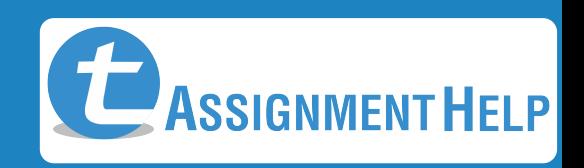

**Step : 2** Fill in the following information such as **Email Id**, **Subject Pursuing**, **Number of Pages** or **Words** required and mention the **Assignment Deadline. Now click on next**

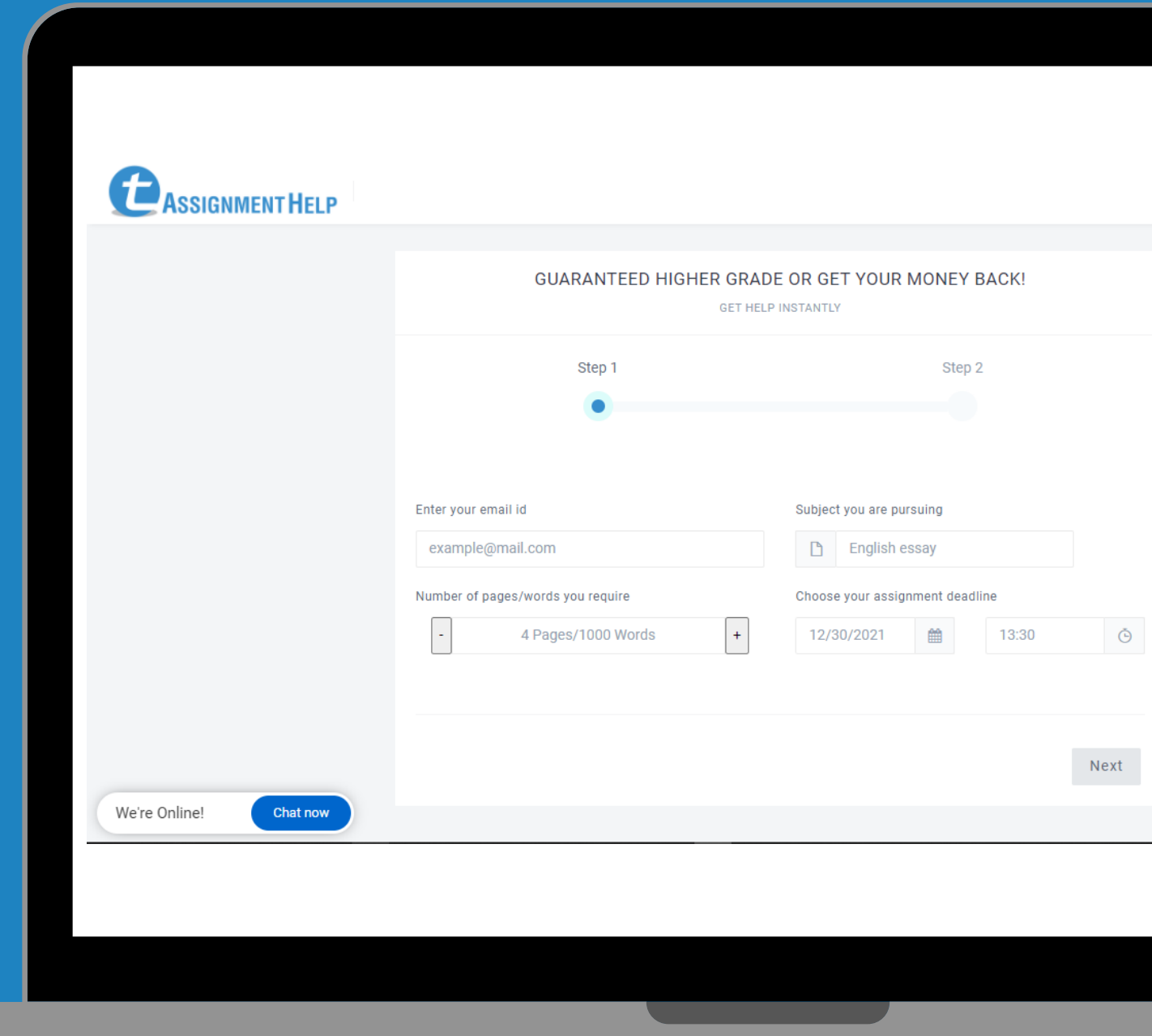

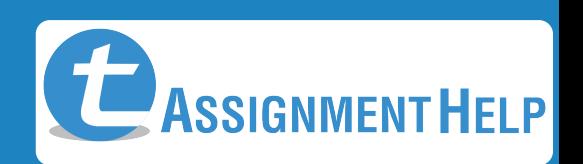

**Reference for assignment**, enter **Brief description about Assignment** work and make sure to attach the assignment requirement file if any. Make sure to enter your **Phone number** and best **Call back time Step : 3** Fill in the following information such as **Current level of assignment**, Finally enter the **Finish** Button

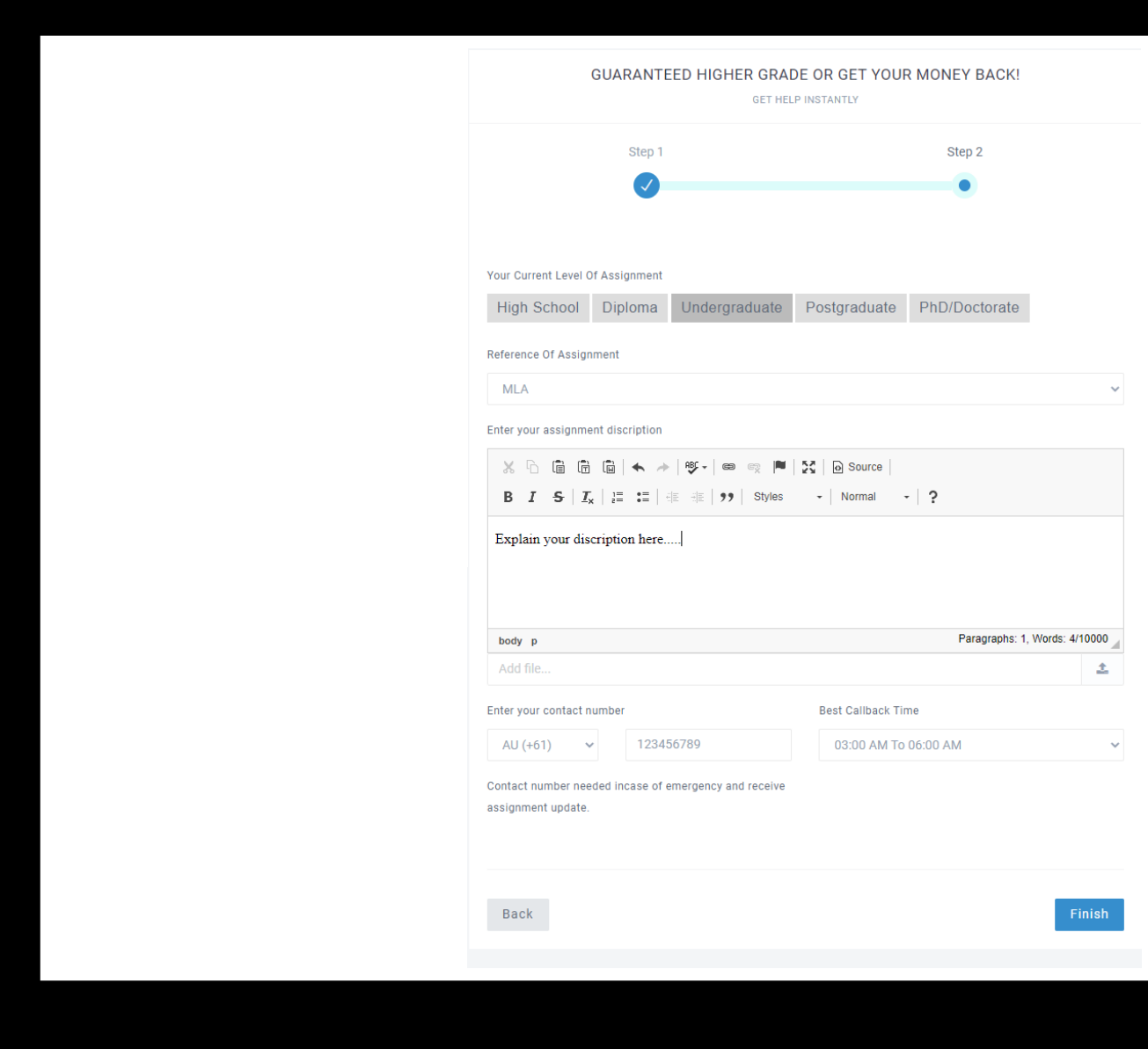

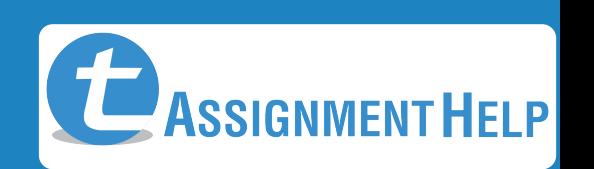

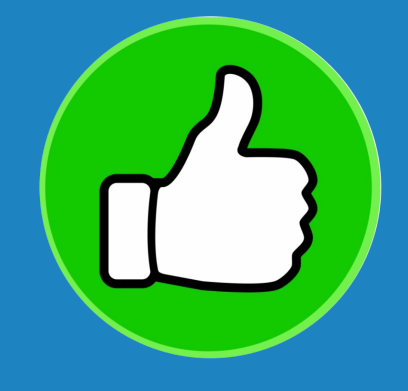

**Congratulations**,Your assignment request has been submitted successfully. The Support team will get back to you with the best quote. *You can check this page for future updates*

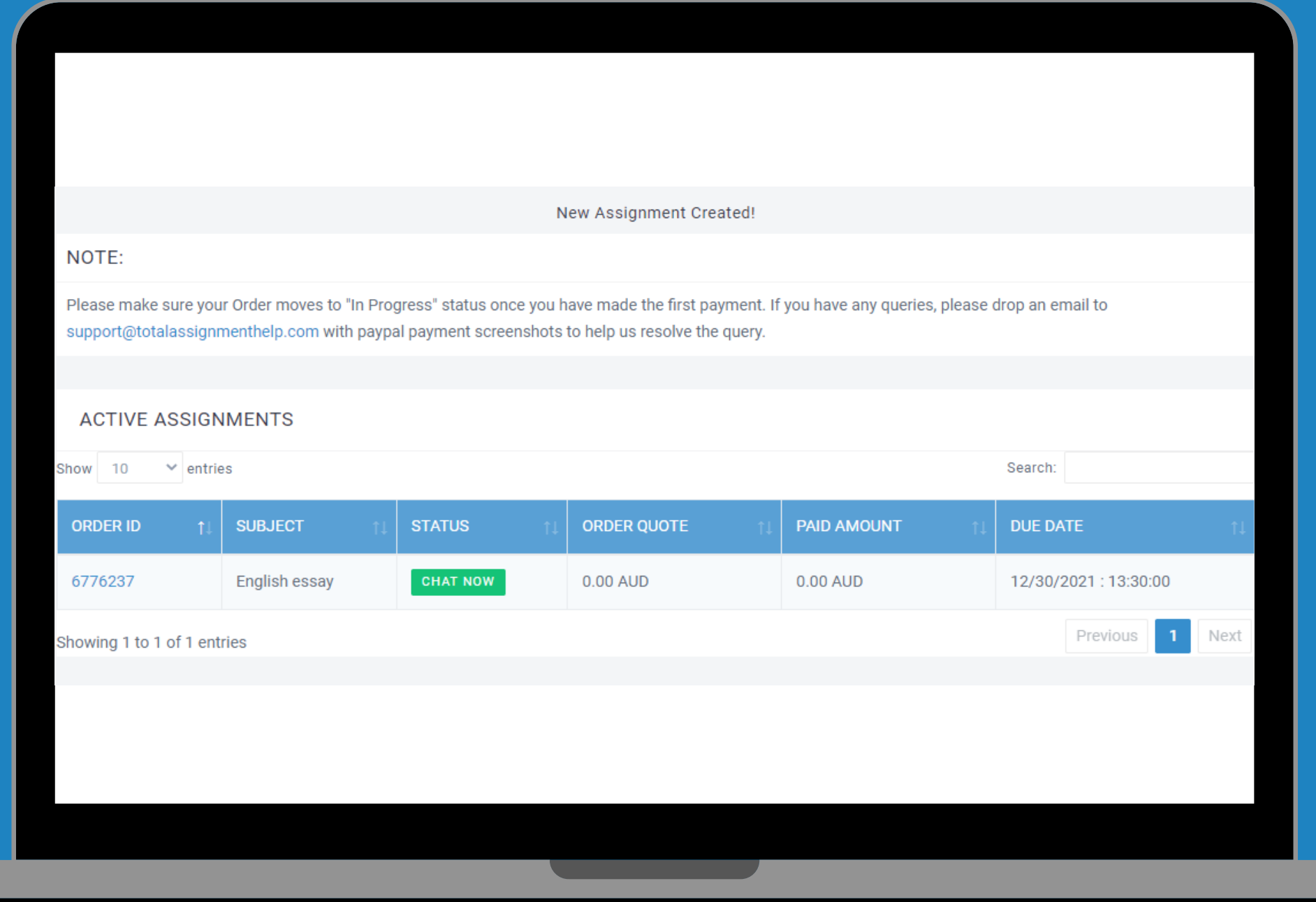

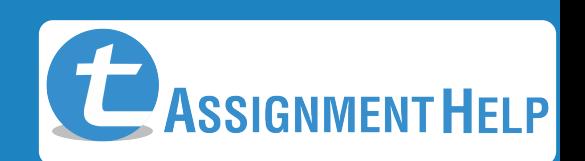

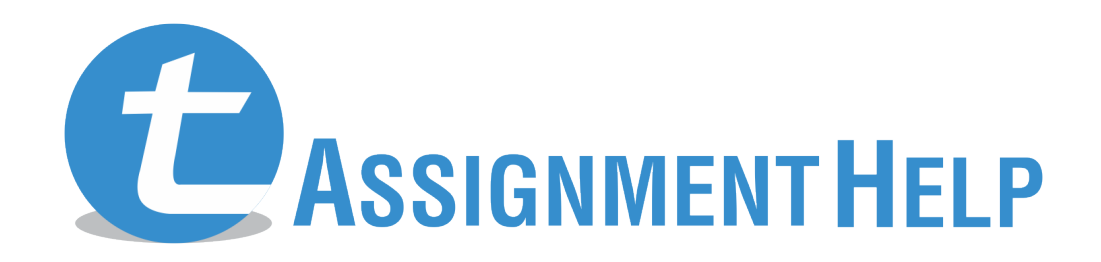

**www.totalassignmenthelp.com**